# <span id="page-0-0"></span>EFM Simulator Driver

© 2020 PTC Inc. All Rights Reserved.

# <span id="page-1-0"></span>Table of Contents

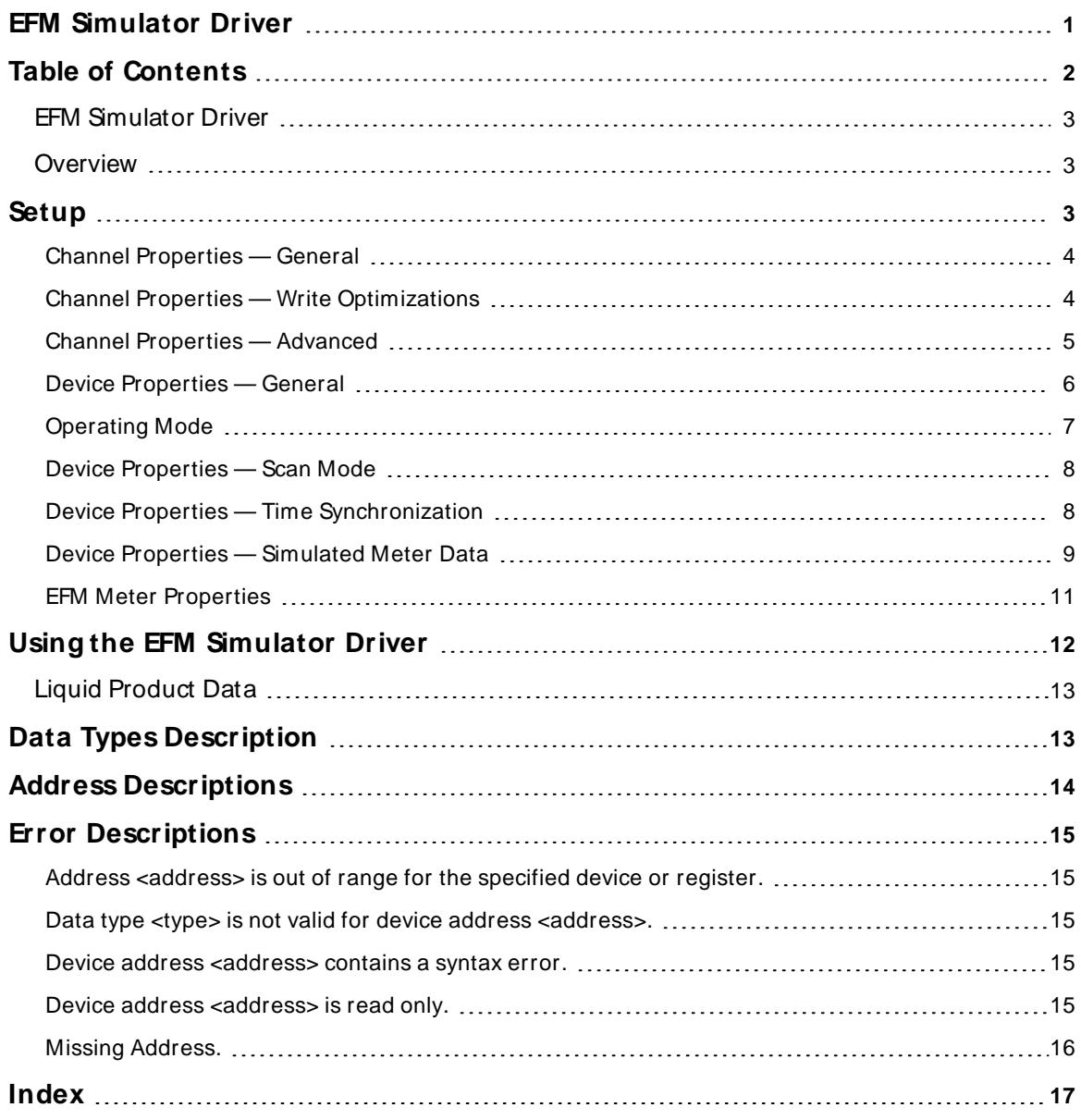

#### <span id="page-2-0"></span>**EFM Simulator Driver**

Help version 1.018

#### **CONTENTS**

**[Overview](#page-2-1)**

What is the EFM Simulator Driver?

**[Device](#page-2-2) Setup** How do I configure a device for use with this driver?

#### **Using the EFM [Simulator](#page-11-0) Driver**

How do I configure and utilize an EFM Simulator Driver project?

#### **Data Types [Description](#page-12-1)**

What data types can be used with an EFM simulated device?

#### **Address [Descriptions](#page-13-0)**

How are addresses specified on an EFM simulated device?

#### **Error [Descriptions](#page-14-0)**

<span id="page-2-1"></span>What error messages does the EFM Simulator Driver produce?

#### <span id="page-2-8"></span>**Overview**

The EFM Simulator Driver provides a reliable way to simulate EFM data for testing the EFM Exporter Plug-In without an external device.

#### <span id="page-2-2"></span>**Setup**

#### <span id="page-2-3"></span>**Supported EFM Output Types**

<span id="page-2-7"></span><span id="page-2-6"></span><span id="page-2-4"></span>Alarms **Configuration** Events History

#### **Supported Device Models**

Gas EFM Liquid EFM

#### <span id="page-2-5"></span>**Channel and Device Limits**

The maximum number of channels supported by this driver is 100. The maximum number of devices supported by this driver is 999 per channel. The EFM Simulator Driver supports decimal Device IDs in the range of 1 to 999. Unique Device IDs are required when creating multiple devices on the same channel. The default setting is 1.

### <span id="page-3-0"></span>**Channel Properties — General**

This server supports the use of simultaneous multiple communications drivers. Each protocol or driver used in a server project is called a channel. A server project may consist of many channels with the same communications driver or with unique communications drivers. A channel acts as the basic building block of an OPC link. This group is used to specify general channel properties, such as the identification attributes and operating mode.

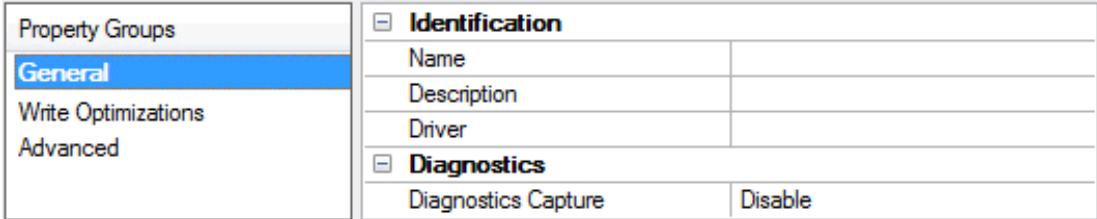

#### **Identification**

**Name**: User-defined identity of this channel. In each server project, each channel name must be unique. Although names can be up to 256 characters, some client applications have a limited display window when browsing the OPC server's tag space. The channel name is part of the OPC browser information. The property is required for creating a channel.

For information on reserved characters, refer to "How To... Properly Name a Channel, Device, Tag, and Tag Group" in the server help.

**Description**: User-defined information about this channel.

Many of these properties, including Description, have an associated system tag.

**Driver**: Selected protocol / driver for this channel. This property specifies the device driver that was selected during channel creation. It is a disabled setting in the channel properties. The property is required for creating a channel.

**Note**: With the server's online full-time operation, these properties can be changed at any time. This includes changing the channel name to prevent clients from registering data with the server. If a client has already acquired an item from the server before the channel name is changed, the items are unaffected. If, after the channel name has been changed, the client application releases the item and attempts to reacquire using the old channel name, the item is not accepted. With this in mind, changes to the properties should not be made once a large client application has been developed. Utilize the User Manager to prevent operators from changing properties and restrict access rights to server features.

#### **Diagnostics**

**Diagnostics Capture**: When enabled, this option makes the channel's diagnostic information available to OPC applications. Because the server's diagnostic features require a minimal amount of overhead processing, it is recommended that they be utilized when needed and disabled when not. The default is disabled.

**Note:** This property is not available if the driver does not support diagnostics.

<span id="page-3-1"></span>For more information, refer to "Communication Diagnostics" and "Statistics Tags" in the server help.

### **Channel Properties — Write Optimizations**

As with any server, writing data to the device may be the application's most important aspect. The server intends to ensure that the data written from the client application gets to the device on time. Given this goal, the server provides optimization properties that can be used to meet specific needs or improve application responsiveness.

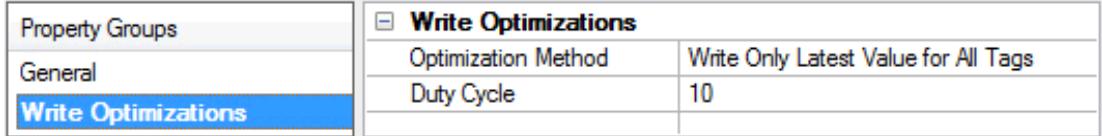

#### **Write Optimizations**

**Optimization Method**: Controls how write data is passed to the underlying communications driver. The options are:

- <sup>l</sup> **Write All Values for All Tags**: This option forces the server to attempt to write every value to the controller. In this mode, the server continues to gather write requests and add them to the server's internal write queue. The server processes the write queue and attempts to empty it by writing data to the device as quickly as possible. This mode ensures that everything written from the client applications is sent to the target device. This mode should be selected if the write operation order or the write item's content must uniquely be seen at the target device.
- <sup>l</sup> **Write Only Latest Value for Non-Boolean Tags**: Many consecutive writes to the same value can accumulate in the write queue due to the time required to actually send the data to the device. If the server updates a write value that has already been placed in the write queue, far fewer writes are needed to reach the same final output value. In this way, no extra writes accumulate in the server's queue. When the user stops moving the slide switch, the value in the device is at the correct value at virtually the same time. As the mode states, any value that is not a Boolean value is updated in the server's internal write queue and sent to the device at the next possible opportunity. This can greatly improve the application performance.

**Note**: This option does not attempt to optimize writes to Boolean values. It allows users to optimize the operation of HMI data without causing problems with Boolean operations, such as a momentary push button.

<sup>l</sup> **Write Only Latest Value for All Tags**: This option takes the theory behind the second optimization mode and applies it to all tags. It is especially useful if the application only needs to send the latest value to the device. This mode optimizes all writes by updating the tags currently in the write queue before they are sent. This is the default mode.

**Duty Cycle**: is used to control the ratio of write to read operations. The ratio is always based on one read for every one to ten writes. The duty cycle is set to ten by default, meaning that ten writes occur for each read operation. Although the application is performing a large number of continuous writes, it must be ensured that read data is still given time to process. A setting of one results in one read operation for every write operation. If there are no write operations to perform, reads are processed continuously. This allows optimization for applications with continuous writes versus a more balanced back and forth data flow. **Note**: It is recommended that the application be characterized for compatibility with the write optimization enhancements before being used in a production environment.

#### <span id="page-4-0"></span>**Channel Properties — Advanced**

This group is used to specify advanced channel properties. Not all drivers support all properties; so the Advanced group does not appear for those devices.

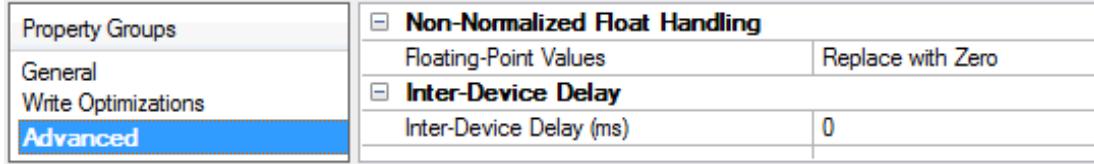

**Non-Normalized Float Handling**: A non-normalized value is defined as Infinity, Not-a-Number (NaN), or as a Denormalized Number. The default is Replace with Zero. Drivers that have native float handling may default to Unmodified. Non-normalized float handling allows users to specify how a driver handles non-normalized IEEE-754 floating point data. Descriptions of the options are as follows:

- <sup>l</sup> **Replace with Zero**: This option allows a driver to replace non-normalized IEEE-754 floating point values with zero before being transferred to clients.
- <sup>l</sup> **Unmodified**: This option allows a driver to transfer IEEE-754 denormalized, normalized, non-number, and infinity values to clients without any conversion or changes.

**Note:** This property is not available if the driver does not support floating point values or if it only supports the option that is displayed. According to the channel's float normalization setting, only real-time driver tags (such as values and arrays) are subject to float normalization. For example, EFM data is not affected by this setting.

**For more information on the floating point values, refer to "How To ... Work with Non-Normalized Floating** Point Values" in the server help.

**Inter-Device Delay**: Specify the amount of time the communications channel waits to send new requests to the next device after data is received from the current device on the same channel. Zero (0) disables the delay.

<span id="page-5-0"></span>**Note:** This property is not available for all drivers, models, and dependent settings.

### **Device Properties — General**

A device represents a single target on a communications channel. If the driver supports multiple controllers, users must enter a device ID for each controller.

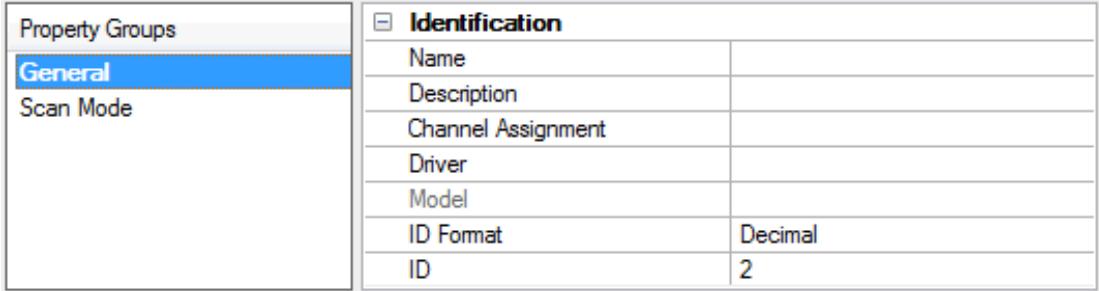

#### <span id="page-5-1"></span>**Identification**

**Name**: This property specifies the name of the device. It is a logical user-defined name that can be up to 256 characters long, and may be used on multiple channels.

**Note**: Although descriptive names are generally a good idea, some OPC client applications may have a limited display window when browsing the OPC server's tag space. The device name and channel name

become part of the browse tree information as well. Within an OPC client, the combination of channel name and device name would appear as "ChannelName.DeviceName".

For more information, refer to "How To... Properly Name a Channel, Device, Tag, and Tag Group" in server help.

**Description**: User-defined information about this device.

<span id="page-6-1"></span> $\bullet$  Many of these properties, including Description, have an associated system tag.

<span id="page-6-3"></span>**Channel Assignment**: User-defined name of the channel to which this device currently belongs.

<span id="page-6-5"></span>**Driver**: Selected protocol driver for this device.

**Model**: This property specifies the specific type of device that is associated with this ID. The contents of the drop-down menu depends on the type of communications driver being used. Models that are not supported by a driver are disabled. If the communications driver supports multiple device models, the model selection can only be changed when there are no client applications connected to the device.

**Note:** If the communication driver supports multiple models, users should try to match the model selection to the physical device. If the device is not represented in the drop-down menu, select a model that conforms closest to the target device. Some drivers support a model selection called "Open," which allows users to communicate without knowing the specific details of the target device. For more information, refer to the driver help documentation.

<span id="page-6-4"></span>**ID**: This property specifies the device's driver-specific station or node. The type of ID entered depends on the communications driver being used. For many communication drivers, the ID is a numeric value. Drivers that support a Numeric ID provide users with the option to enter a numeric value whose format can be changed to suit the needs of the application or the characteristics of the selected communications driver. The format is set by the driver by default. Options include Decimal, Octal, and Hexadecimal.

**Note**: If the driver is Ethernet-based or supports an unconventional station or node name, the device's TCP/IPaddress may be used as the device ID. TCP/IPaddresses consist of four values that are separated by periods, with each value in the range of 0 to 255. Some device IDs are string based. There may be additional properties to configure within the ID field, depending on the driver. For more information, refer to the driver's help documentation.

#### <span id="page-6-0"></span>**Operating Mode**

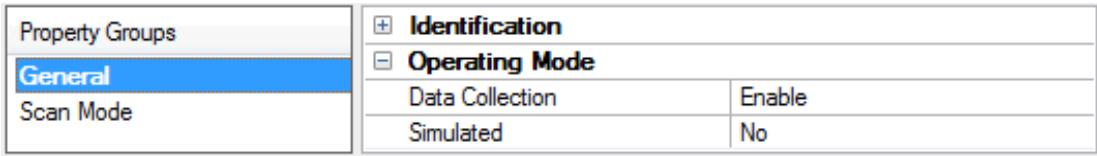

<span id="page-6-2"></span>**Data Collection**: This property controls the device's active state. Although device communications are enabled by default, this property can be used to disable a physical device. Communications are not attempted when a device is disabled. From a client standpoint, the data is marked as invalid and write operations are not accepted. This property can be changed at any time through this property or the device system tags.

**Simulated**: This option places the device into Simulation Mode. In this mode, the driver does not attempt to communicate with the physical device, but the server continues to return valid OPC data. Simulated stops physical communications with the device, but allows OPC data to be returned to the OPC client as valid data. While in Simulation Mode, the server treats all device data as reflective: whatever is written to the simulated device is read back and each OPC item is treated individually. The item's memory map is based on the group

**7**

<span id="page-7-6"></span>Update Rate. The data is not saved if the server removes the item (such as when the server is reinitialized). The default is No.

**Notes:**

- 1. This System tag (\_Simulated) is read only and cannot be written to for runtime protection. The System tag allows this property to be monitored from the client.
- 2. In Simulation mode, the item's memory map is based on client update rate(s) (Group Update Rate for OPC clients or Scan Rate for native and DDEinterfaces). This means that two clients that reference the same item with different update rates return different data.

 Simulation Mode is for test and simulation purposes only. It should never be used in a production environment.

### <span id="page-7-0"></span>**Device Properties — Scan Mode**

The Scan Mode specifies the subscribed-client requested scan rate for tags that require device communications. Synchronous and asynchronous device reads and writes are processed as soon as possible; unaffected by the Scan Mode properties.

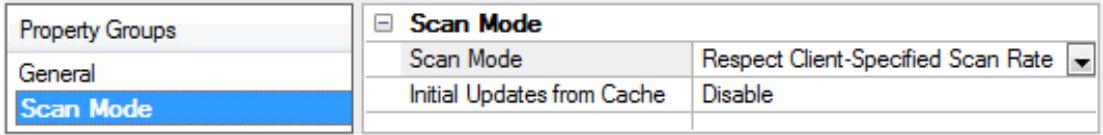

<span id="page-7-5"></span>**Scan Mode**: Specifies how tags in the device are scanned for updates sent to subscribing clients. Descriptions of the options are:

- <sup>l</sup> **Respect Client-Specified Scan Rate**: This mode uses the scan rate requested by the client.
- <sup>l</sup> **Request Data No Faster than Scan Rate**: This mode specifies the value set as the maximum scan rate. The valid range is 10 to 99999990 milliseconds. The default is 1000 milliseconds. **Note**: When the server has an active client and items for the device and the scan rate value is increased, the changes take effect immediately. When the scan rate value is decreased, the changes do not take effect until all client applications have been disconnected.
- <sup>l</sup> **Request All Data at Scan Rate**: This mode forces tags to be scanned at the specified rate for subscribed clients. The valid range is 10 to 99999990 milliseconds. The default is 1000 milliseconds.
- <span id="page-7-2"></span><sup>l</sup> **Do Not Scan, Demand Poll Only**: This mode does not periodically poll tags that belong to the device nor perform a read to get an item's initial value once it becomes active. It is the client's responsibility to poll for updates, either by writing to the \_DemandPoll tag or by issuing explicit device reads for individual items. For more information, refer to "Device Demand Poll" in server help.
- <span id="page-7-4"></span><sup>l</sup> **Respect Tag-Specified Scan Rate**: This mode forces static tags to be scanned at the rate specified in their static configuration tag properties. Dynamic tags are scanned at the client-specified scan rate.

<span id="page-7-3"></span>**Initial Updates from Cache**: When enabled, this option allows the server to provide the first updates for newly activated tag references from stored (cached) data. Cache updates can only be provided when the new item reference shares the same address, scan rate, data type, client access, and scaling properties. A device read is used for the initial update for the first client reference only. The default is disabled; any time a client activates a tag reference the server attempts to read the initial value from the device.

### <span id="page-7-1"></span>**Device Properties — Time Synchronization**

This group is used to specify the device's time zone and time synchronization properties. It primarily applies to time stamped data or information from battery-powered devices at remote locations where the device

time may deviate (causing issues with the time-stamped data). To prevent this problem from occurring, users can specify that the server synchronize the device time.

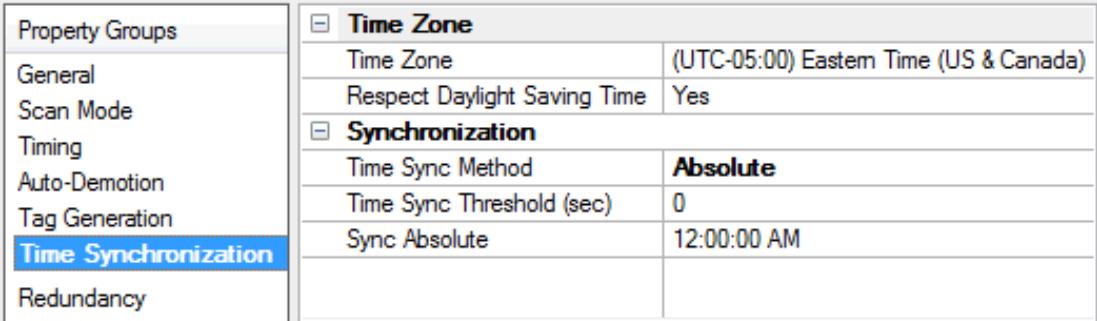

<span id="page-8-7"></span>**Note:** Not all drivers and models support all options.

**Time Zone**: This property specifies the device's time zone. To ignore the time zone, select one of the first four options in the list (which do not have an offset). The default is the time zone of the local system. **Note**: The driver uses this property both when synching the device time and when converting EFM timestamps from the device to UTC time.

<span id="page-8-2"></span>**Respect Daylight Saving Time**: Select Yes to follow Daylight Saving Time offset when synching the device time. Select No to ignore Daylight Saving Time. Only time zones that observe Daylight Saving Time will be affected. The default is No (disabled).

**Note**: When enabled, the time of the device is adjusted by +1 hour for Daylight Saving Time (in the spring), and adjusted by -1 hour after Daylight Saving Time (in the fall).

<span id="page-8-4"></span>**Time Sync Method**: This property specifies the method of synchronization. Options include Disabled, Absolute, and Interval. The default is Disabled. Descriptions of the options are as follows:

- <span id="page-8-1"></span>**.** Disabled: No synchronization.
- **Absolute**: Synchronizes to an absolute time of day specified through the Time property (appears only when Absolute is selected).
- <span id="page-8-3"></span><sup>l</sup> **Interval**: Synchronizes on startup and every number of minutes specified through the Sync Interval property (appears only when Interval is selected). The default is 60 minutes.
- <span id="page-8-5"></span>**.** OnPoll: Synchronizes when poll is completed (applicable only to EFM devices).

<span id="page-8-6"></span>**Time Sync Threshold**: This property specifies the maximum allowable difference, in seconds, between the device time and the system time before syncing the device time to the system time. If the threshold is set to 0, a time synchronization occurs every time. The default is 0 seconds. The maximum allowable threshold is 600 seconds.

### <span id="page-8-0"></span>**Device Properties — Simulated Meter Data**

To access these properties, right-click on the device and click **Properties** | **Simulated Meter Data**.

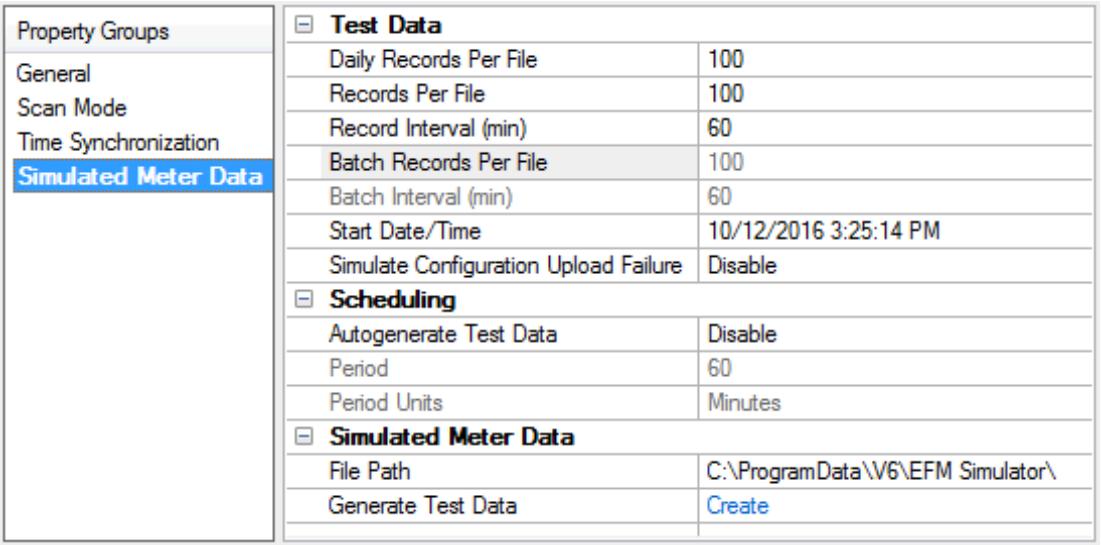

<span id="page-9-2"></span>**Daily Records Per File:** Specify how many records will be included in the Daily History file. The valid range is 1 to 1000. The default setting is 100.

**Records Per File:** Specify how many records will be included per file. The valid range is 1 to 1000. The default setting is 100.

**Record Interval (min)**: Specify the amount of time between each record (in minutes). The valid range is 1 to 50,400. The default setting is 60 minutes.

<span id="page-9-1"></span>**Batch Records Per File**: Specify how many batch records will be included per file. The valid range is 1 to 1000. The default setting is 100.

**Note:** This property is only supported by the Liquid EFM model.

**Batch Interval (min)**: Specify the amount of time between each record (in minutes). The valid range is 1 to 50,400. The default setting is 60 minutes.

<span id="page-9-3"></span>**Note:** This property is only supported by the Liquid EFM model.

**Start Date/Time:** Specify the date and time of the first generated record.

**Simulate Config Upload Failure**: When enabled, this property will cause subsequent polls to simulate configuration file read errors. The default setting is Disable.

<span id="page-9-0"></span>**Autogenerate Test Data**: When enabled, this property specifies that test data will be automatically generated at the demand of the client. The default setting is Disable.

**Period**: Specify the units for the period at which test data will be automatically generated. The valid range is 1 to 129,600 and may be specified in units of minutes, hours, or days. The default setting is 60.

**Period Units**: Specify the units to use for the period at which test data will be automatically generated. The default setting is Minutes.

**File Path**: This field specifies the location where the test data will be placed.

**Generate Test Data**: When clicked, this button will generate test XML.

**Note:**For more information on the contents of the generated file, refer to the EFM Exporter Plug-In help file.

## <span id="page-10-0"></span>**EFM Meter Properties**

EFM Meters gather record line pressure, temperature, and differential pressure in pipes to determine total gas or liquid flow.

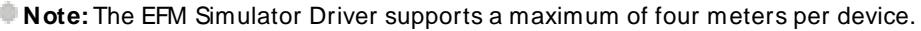

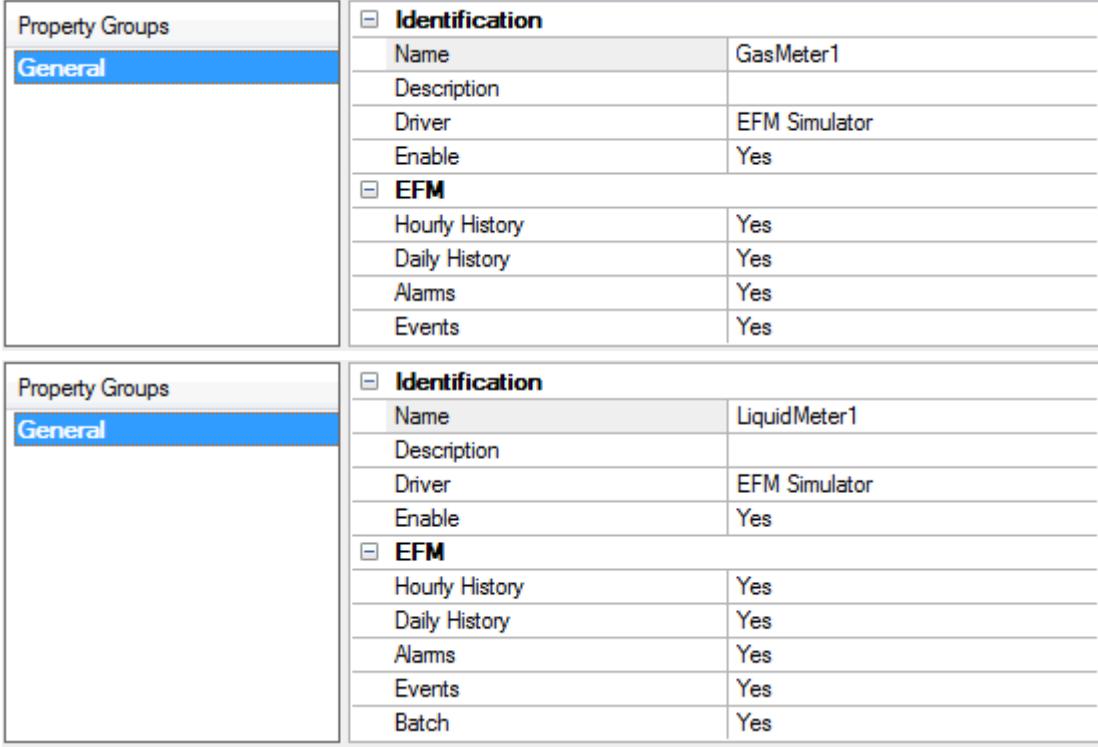

Name: Specify the name of the meter. The default settings are <device model><type>Meter1 through <device model><type>Meter4.

**Description:** This property allows the user to provide a brief summary for the meter. The default setting is empty.

**Driver:** Specify the driver for which the meter is configured. This property cannot be modified.

<span id="page-10-3"></span>**Enable:** Specify whether the meter is enabled. The default setting is Yes.

**Hourly History:** Specify whether the meter's Hourly History output is enabled. The default setting is Yes.

<span id="page-10-1"></span>**Daily History:** Specify whether the meter's Daily History output is enabled. The default setting is Yes.

<span id="page-10-2"></span>**Alarms:** Specify whether the meter's Alarms output is enabled. The default setting is Yes.

**Events:** Specify whether the meter's Events output is enabled. The default setting is Yes.

**Batch:** Specify whether the meter's batch (group) output is enabled. The default setting is Yes. Batch is only available for liquid meters.

**11**

### <span id="page-11-0"></span>**Using the EFM Simulator Driver**

- 1. To start, create a channel using the EFM Simulator Driver. Select the default values, and then click **Finish**.
- 2. Next, create a device. Select the default values, and then click **Finish**.
- 3. Under the newly-created device right-click on a meter and then select **Properties**.

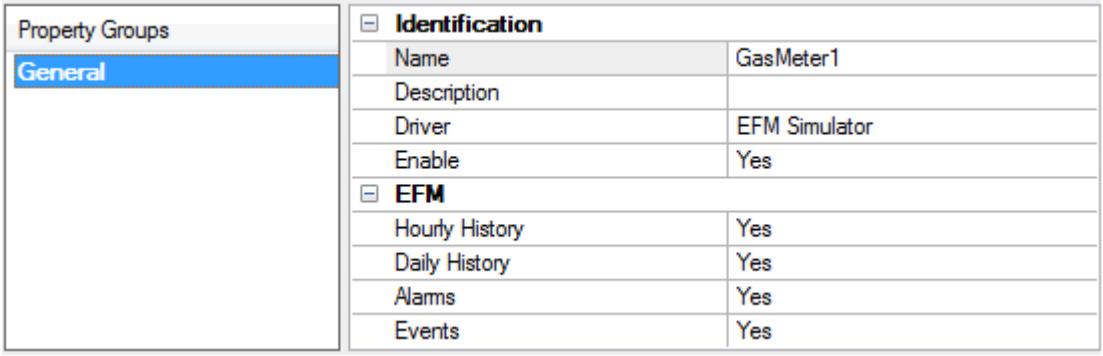

- 4. The General property group displays the properties for the selected meter. Users can assign a unique name, turn the meter on or off, and specify the type of data that the meter will provide. To do so, click on a field and select the desired value from the drop-down menu located in the right-hand column.
- 5. Once finished, click **Apply**.
- 6. Next, right-click on the device and select **Properties**. Navigate to the **Simulated Meter Data** property group. This property group contains information about the data that users can simulate, including the amount, the time interval between data records, and when the data starts. The EFM Simulator Driver can also be configured to automatically generate new data every few minutes, hours, or days.

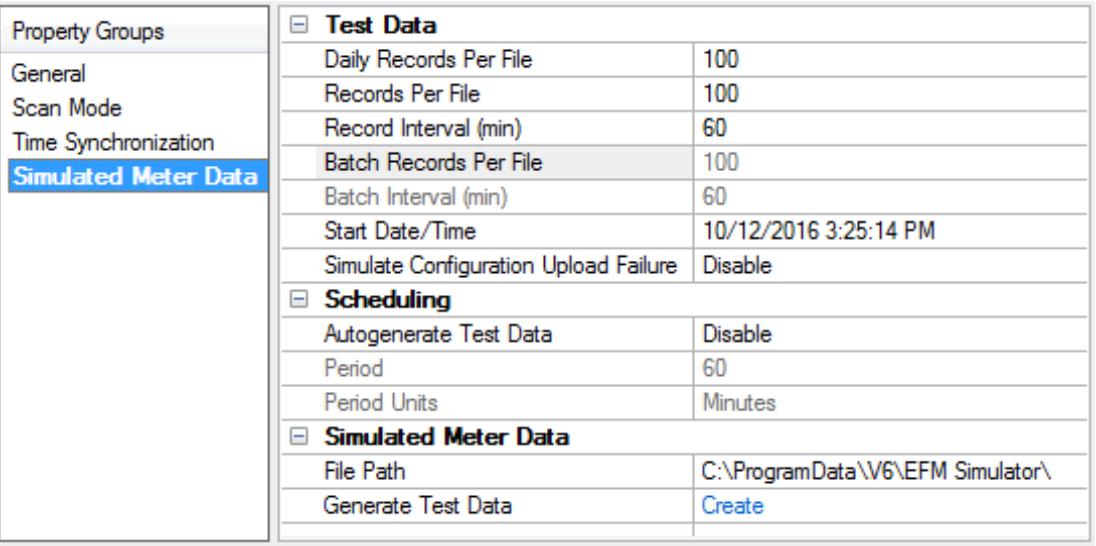

**Note:** Users also have the ability to simulate a configuration upload failure, which provides the opportunity to observe what will happen if the device configuration files are corrupt and/or missing.

7. To view the location of the stored simulated data, locate **File Path**.

**Note:** When configuring automatic test data generation, users must have a client connected in order for it to work. Data will not be created without a client. Users must also be aware of both how many records are being generated and the interval between records. Many files will be created if the default values are used while polling for data on a short interval. Although this depends on the size of the project, testing even with just a few meters can cause this to happen.

8. After all the parameters have been configured, click **Create** for the Generate Test Data property. A confirmation message will be posted to the Event Log if the generation was successful.

**Note:** This step is not necessary if the device is configured for automatic test data generation.

9. Once finished, select **Apply** | **OK**.

### <span id="page-12-0"></span>**Liquid Product Data**

The EFM Simulator Driver generates a Liquid Product Record for each of the following products:

- Light Sweet Crude
- Gasoline
- Fuel Oil
- **.** Jet Fuel
- Natural Gas Liquids
- Cyclohexane
- Benzene
- Cumene
- Styrene
- Toluene

Only the liquid product name will be generated. When Liquid Periodic/Daily historical data is generated, records will be randomly associated with one liquid product. The liquid product name will be included in the Configuration Data. When Liquid Batch historical data is generated, each batch record can be associated with a liquid product. The liquid product name will be included in each batch record.

### <span id="page-12-2"></span><span id="page-12-1"></span>**Data Types Description**

The EFM Simulator Driver only supports the String data type, which is a null terminated ASCII character array.

### <span id="page-13-0"></span>**Address Descriptions**

The syntax below is supported for EFM Simulator Driver tags. Each of these tags represents one of the EFM types that can be read from an EFM meter. Each output type can be enabled for up to four meters per device.

#### <span id="page-13-2"></span><span id="page-13-1"></span>**Gas Meter Tags**

<Channel Name>.<Device Name>.\_EFM.<Meter Name>.\_alarms <Channel Name>.<Device Name>.\_EFM.<Meter Name>.\_configuration <Channel Name>.<Device Name>.\_EFM.<Meter Name>.\_events <Channel Name>.<Device Name>.\_EFM.<Meter Name>.\_historydaily <Channel Name>.<Device Name>.\_EFM.<Meter Name>.\_historyhourly

#### <span id="page-13-3"></span>**Liquid Meter Tags**

<Channel Name>.<Device Name>.\_LiquidEFM.<Meter Name>.\_alarms <Channel Name>.<Device Name>.\_LiquidEFM.<Meter Name>.\_batch <Channel Name>.<Device Name>.\_LiquidEFM.<Meter Name>.\_configuration <Channel Name>.<Device Name>.\_LiquidEFM.<Meter Name>.\_events <Channel Name>.<Device Name>.\_LiquidEFM.<Meter Name>.\_historydaily <Channel Name>.<Device Name>. LiquidEFM.<Meter Name>. historyhourly <Channel Name>.<Device Name>.\_LiquidEFM.<Meter Name>.\_liquidproduct

**Important:** This driver is not intended to expose real-time data.

### <span id="page-14-0"></span>**Error Descriptions**

The following error/warning messages may be generated. Click on the link for a description of the message.

**Address [<address>](#page-14-1) is out of range for the specified device or register. Data Type <type> is not valid for device address [<address>.](#page-14-2) Device address [<address>](#page-14-3) contains a syntax error. Device address [<address>](#page-14-4) is read only. [M issing](#page-15-0) address.**

#### <span id="page-14-1"></span>**Address <address> is out of range for the specified device or register.**

#### **Error Type:**

Warning

#### **Possible Cause:**

A tag address that has been specified statically references a location that is beyond the range of supported locations for the device.

#### **Solution:**

<span id="page-14-2"></span>Verify that the address is correct; if it is not, re-enter it in the client application.

### **Data type <type> is not valid for device address <address>.**

#### **Error Type:**

Warning

#### <span id="page-14-5"></span>**Possible Cause:**

A tag address that has been specified statically has been assigned an invalid data type.

#### **Solution:**

<span id="page-14-3"></span>Modify the requested data type in the client application.

#### **Device address <address> contains a syntax error.**

### **Error Type:**

Warning

#### **Possible Cause:**

A tag address that has been specified statically contains one or more invalid characters.

#### **Solution:**

<span id="page-14-4"></span>Re-enter the address in the client application.

#### **Device address <address> is read only.**

## **Error Type:**

Warning

#### **Possible Cause:**

A tag address that has been specified statically has a requested access mode that is not compatible with what the device supports for that address.

### **Solution:**

<span id="page-15-0"></span>Change the access mode in the client application.

### **Missing Address.**

#### **Error Type:**

Warning

#### **Possible Cause:**

A tag address that has been specified statically has no length.

#### **Solution:**

Re-enter the address in the client application.

# Index

# **A**

Absolute [9](#page-8-1) Address <address> is out of range for the specified device or register. [15](#page-14-1) Address Descriptions [14](#page-13-0) Alarms [3,](#page-2-3) [11](#page-10-1) ASCII character array [13](#page-12-2) Autogenerate [10](#page-9-0)

### **B**

Batch [10](#page-9-1)

# **C**

Channel [14](#page-13-1) Channel Assignment [7](#page-6-1) Configuration [3](#page-2-4)

# **D**

Data Collection [7](#page-6-2) Data type <type> is not valid for device address <address>. [15](#page-14-2) Data Types Description [13](#page-12-1) Daylight Saving Time [9](#page-8-2) Device [3](#page-2-5) Device address <address> contains a syntax error. [15](#page-14-3) Device address <address> is read only. [15](#page-14-4) Do Not Scan, Demand Poll Only [8](#page-7-2) Driver [7](#page-6-3)

# **E**

EFM Meters [11](#page-10-0) Error Descriptions [15](#page-14-0)

<span id="page-16-0"></span>**17**

Events [3](#page-2-6), [11](#page-10-2)

## **G**

Gas Meter [14](#page-13-2) General [6](#page-5-0)

### **H**

Help Contents [3](#page-2-0) History [3](#page-2-7), [11](#page-10-3)

# **I**

ID [7](#page-6-4) Identification [6](#page-5-0) Initial Updates from Cache [8](#page-7-3) Interval [9-10](#page-8-3) invalid data type [15](#page-14-5)

# **L**

Liquid Meter [14](#page-13-3) Liquid Product Data [13](#page-12-0)

### **M**

Method [9](#page-8-4) Missing address. [16](#page-15-0) Model [7](#page-6-5)

# **N**

Name [6](#page-5-1)

### **O**

OnPoll [9](#page-8-5) Operating Mode [7](#page-6-0) Overview [3](#page-2-1)

# **R**

range [15](#page-14-1) Records [10](#page-9-2) register [15](#page-14-1) Respect Tag-Specified Scan Rate [8](#page-7-4)

# **S**

Scan Mode [8](#page-7-5) Setup [3](#page-2-2) simulate [3](#page-2-8) Simulated [8](#page-7-6) Simulated Meter Data [9](#page-8-0) Start Date/Time [10](#page-9-3) syntax error [15](#page-14-3)

# **T**

Time Sync Threshold [9](#page-8-6) Time Synchronization [8](#page-7-1) Time Zone [9](#page-8-7)

# **U**

Using the EFM Simulator [12](#page-11-0)